## **Delete (Editing Graphic Objects)**

## Delete graphic objects

A graphic object or a group of graphic objects must be often completely deleted - removed from the picture.

## **To delete a graphic object**

- 1. Select the graphic object or group of graphic objects you want to delete.
- 2. Do one of the following actions:
	- On the [Edit toolbar,](https://doc.ipesoft.com/display/D2DOCV12EN/Edit) click the button **Delete object** .
- Press the DELETE key.

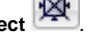

**Related pages:**

[Editing graphic objects](https://doc.ipesoft.com/display/D2DOCV12EN/Editing+Graphic+Objects)